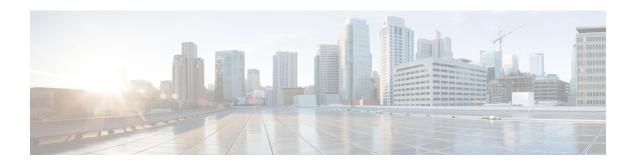

# **Preface**

- Change History, on page i
- About This Guide, on page ii
- Audience, on page ii
- Related Documents, on page iii
- Communications, Services, and Additional Information, on page iii
- Field Notice, on page iii
- Documentation Feedback, on page iv
- Conventions, on page iv

# **Change History**

This table lists changes made to this guide. Most recent changes appear at the top.

| Change                                                                       | See                                                                                                    | Date      |
|------------------------------------------------------------------------------|----------------------------------------------------------------------------------------------------|-----------|
| Added a new chapter Reverse-Proxy Configuration                              | Appendix                                                                                                    | May, 2022 |
| Added information about reverse-proxy deployments that use L7 intermediaries | Mobile Agent>VPN-less Access to<br>Finesse Desktop>Supported<br>Reverse-Proxy Deployment<br>Models>Authentication>AuthenticateWebSocket<br>Connections |           |
| Added a new CLI to to view the content of the proxy map file                 | Mobile Agent>VPN-less Access to<br>Finesse Desktop>VPN-less Finesse<br>Configurations>Add Proxy IP by<br>Using CLI                                     |           |
| Added a new section <b>Performance</b>                                       | Mobile Agent>VPN-less Access to Finesse Desktop                                                                                                    |           |

| Change                                                                                                    | See                                                                                                    | Date           |
|----------------------------------------------------------------------------------------------------|----------------------------------------------------------------------------------------------------|----------------|
| Added a note related to IdP                                                                                        | Mobile Agent>VPN-Less Access<br>to Finesse Desktop>Supported<br>Reverse-Proxy Deployment<br>Models>Authentication>SSO      | December, 2021 |
| Updated IdP related information<br>and the Hostname Mapping<br>Example figure                                      | Mobile Agent>VPN-Less Access<br>to Finesse Desktop>VPN-less<br>Finesse Configurations>Populate<br>Network Translation Data |                |
| New section Configure Reverse-Proxy Host Verification has been added                                               | Mobile Agent>VPN-Less Access<br>to Finesse Desktop>VPN-less<br>Finesse Configurations>                                     |                |
| New section <b>Historical and Real Time Gadgets</b> has been added                                                 | Mobile Agent>VPN-Less Access to Finesse Desktop                                                                            | November, 2021 |
| New section VPN-Less Access to Finesse Desktop has been added                                                      | Mobile Agent                                                                                                    |                |
| Initial Release of Document for Release 12.6(1)                                                                    |                                                                                                    | May, 2021      |
| Edge Chromium (Microsoft Edge) updates                                                                             | Browser Settings and Single<br>Sign-On                                                                                     |                |
| New chapter has been added                                                                                         | Agent Answers                                                                                                    |                |
| New chapter has been added                                                                                         | Call Transcription                                                                                                    |                |
| Customer Virtual Assistant has<br>been renamed Virtual Agent–Voice<br>and additional information has been<br>added | Virtual Agent–Voice                                                                                                    |                |

# **About This Guide**

This guide explains features you can use in conjunction with Cisco Unified Contact Center Enterprise. For each feature, there is a description, procedures for initial setup, and details on the functionality the feature provides.

## **Audience**

This guide is prepared for Contact Center administrators who configure and run the contact center, manage agents, and address operational issues.

#### **Related Documents**

| Subject                                                                                                    | Link                                                                                                    |
|----------------------------------------------------------------------------------------------------|----------------------------------------------------------------------------------------------------|
| Design considerations and guidelines for deploying a Unified CCE solution, including its various components and subsystems. | Solution Design Guide for Cisco Unified Contact<br>Center Enterprise at https://www.cisco.com/c/en/us/<br>support/customer-collaboration/<br>unified-contact-center-enterprise/<br>products-implementation-design-guides-list.html |

#### **Communications, Services, and Additional Information**

- To receive timely, relevant information from Cisco, sign up at Cisco Profile Manager.
- To get the business impact you're looking for with the technologies that matter, visit Cisco Services.
- To submit a service request, visit Cisco Support.
- To discover and browse secure, validated enterprise-class apps, products, solutions and services, visit Cisco Marketplace.
- To obtain general networking, training, and certification titles, visit Cisco Press.
- To find warranty information for a specific product or product family, access Cisco Warranty Finder.

#### Cisco Bug Search Tool

Cisco Bug Search Tool (BST) is a web-based tool that acts as a gateway to the Cisco bug tracking system that maintains a comprehensive list of defects and vulnerabilities in Cisco products and software. BST provides you with detailed defect information about your products and software.

#### Field Notice

Cisco publishes Field Notices to notify customers and partners about significant issues in Cisco products that typically require an upgrade, workaround, or other user action. For more information, see *Product Field Notice Summary* at https://www.cisco.com/c/en/us/support/web/tsd-products-field-notice-summary.html.

You can create custom subscriptions for Cisco products, series, or software to receive email alerts or consume RSS feeds when new announcements are released for the following notices:

- Cisco Security Advisories
- Field Notices
- End-of-Sale or Support Announcements
- Software Updates
- Updates to Known Bugs

For more information on creating custom subscriptions, see *My Notifications* at https://cway.cisco.com/mynotifications.

## **Documentation Feedback**

To provide comments about this document, send an email message to the following address: contactcenterproducts\_docfeedback@cisco.com

We appreciate your comments.

## **Conventions**

This document uses the following conventions:

| Convention    | Description                                                                                                    |
|---------------|----------------------------------------------------------------------------------------------------|
| boldface font | Boldface font is used to indicate commands, such as user entries, keys, buttons, folder names, and submenu names.                                                                                                    |
|               | For example:                                                                                                    |
|               | • Choose <b>Edit</b> > <b>Find</b> .                                                                                                    |
|               | • Click <b>Finish</b> .                                                                                                    |
| italic font   | Italic font is used to indicate the following:                                                                                                    |
|               | • To introduce a new term. Example: A <i>skill group</i> is a collection of agents who share similar skills.                                                                                                    |
|               | • A syntax value that the user must replace. Example: IF (condition, true-value, false-value)                                                                                                    |
|               | • A book title. Example: See the Cisco Unified Contact Center Enterprise Installation and Upgrade Guide.                                                                                                    |
| window font   | Window font, such as Courier, is used for the following:                                                                                                    |
|               | • Text as it appears in code or that the window displays. Example: <a href="https://html&gt;cittle&gt;Cisco Systems">https://https://https:/</a> |
| < >           | Angle brackets are used to indicate the following:                                                                                                    |
|               | • For arguments where the context does not allow italic, such as ASCII output.                                                                                                    |
|               | • A character string that the user enters but that does not appear on the window such as a password.                                                                                                    |